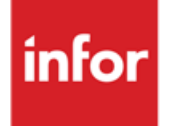

### Infor Anael Travail Temporaire et Régie Sécurité.

V9R3M0 **CICE\_2019** 

### **Copyright © 2018 Infor**

Tous droits réservés. Les termes et marques de conception mentionnés ci-après sont des marques et/ou des marques déposées d'Infor et/ou de ses partenaires et filiales. Tous droits réservés. Toutes les autres marques répertoriées ci-après sont la propriété de leurs propriétaires respectifs.

#### **Avertissement important**

Les informations contenues dans cette publication (y compris toute information supplémentaire) sont confidentielles et sont la propriété d'Infor.

En accédant à ces informations, vous reconnaissez et acceptez que ce document (y compris toute modification, traduction ou adaptation de celui-ci) ainsi que les copyrights, les secrets commerciaux et tout autre droit, titre et intérêt afférent, sont la propriété exclusive d'Infor. Vous acceptez également de ne pas vous octroyer les droits, les titres et les intérêts de ce document (y compris toute modification, traduction ou adaptation de celui-ci) en vertu de la présente, autres que le droit non-exclusif d'utilisation de ce document uniquement en relation avec et au titre de votre licence et de l'utilisation du logiciel mis à la disposition de votre société par Infor conformément à un contrat indépendant (« Objectif »).

De plus, en accédant aux informations jointes, vous reconnaissez et acceptez que vous devez respecter le caractère confidentiel de ce document et que l'utilisation que vous en faites se limite aux Objectifs décrits ci-dessus.

Infor s'est assuré que les informations contenues dans cette publication sont exactes et complètes.

Toutefois, Infor ne garantit pas que les informations contenues dans cette publication ne comportent aucune erreur typographique ou toute autre erreur, ou satisfont à vos besoins spécifiques. En conséquence, Infor ne peut être tenu directement ou indirectement responsable des pertes ou dommages susceptibles de naître d'une erreur ou d'une omission dans cette publication (y compris toute information supplémentaire), que ces erreurs ou omissions résultent d'une négligence, d'un accident ou de toute autre cause.

#### **Reconnaissance des marques**

Tous les autres noms de société, produit, commerce ou service référencé peuvent être des marques déposées ou des marques de leurs propriétaires respectifs.

#### **Informations de publication**

Version : Infor Anael Travail Temporaire et Régie Sécurité V9R3M0

Auteur : Infor

Date de publication : décembre 31, 2018

### Table des matières

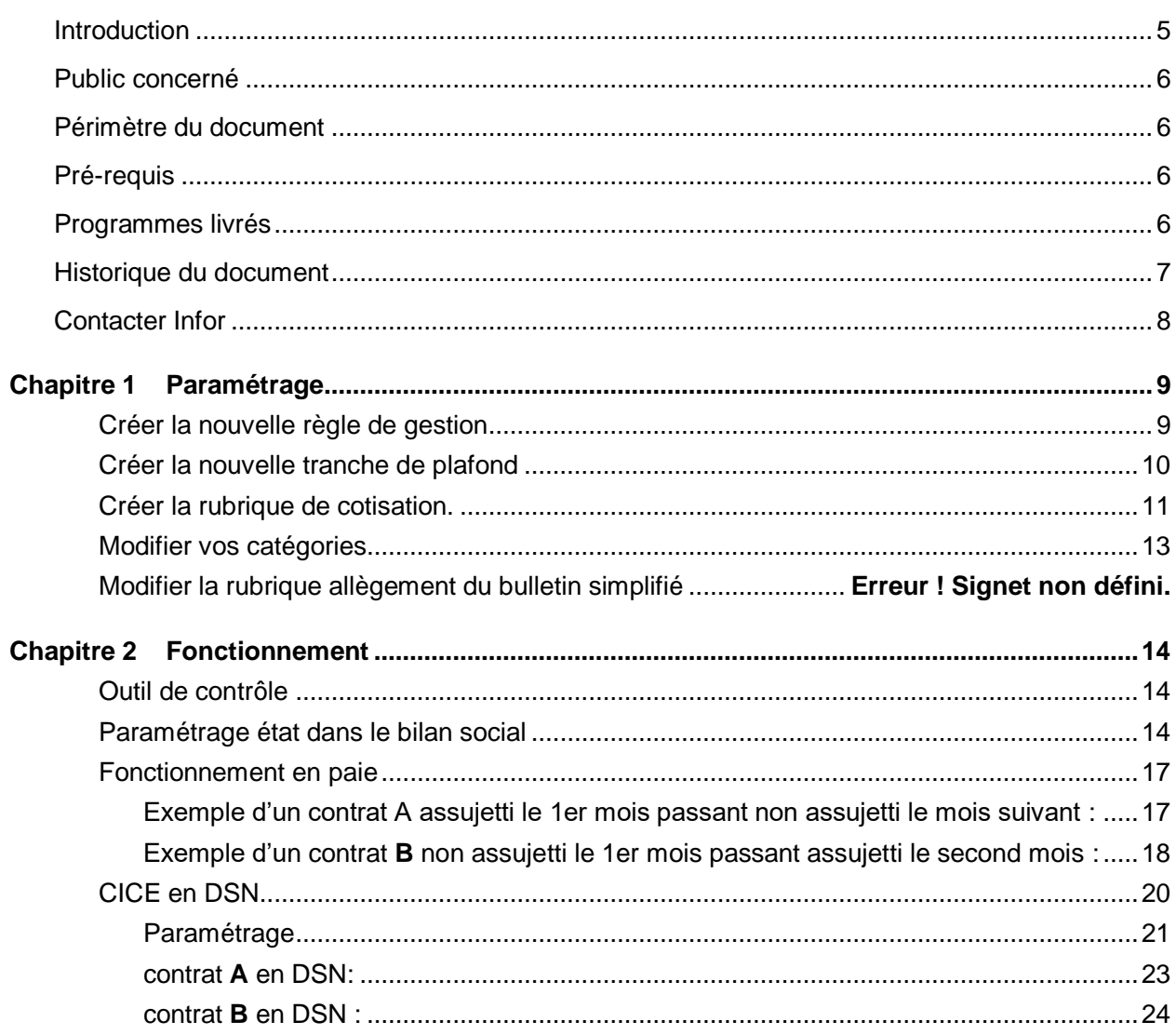

### Introduction

Ce document détaille la mise en place au sein d'Anael Travail Temporaire & Anael Régie Sécurité de l'article L241-2-1 du code de la sécurité sociale :

### **Article L241-2-1**

• Créé par [LOI n°2017-1836 du 30 décembre 2017 -](https://www.legifrance.gouv.fr/affichTexteArticle.do;jsessionid=4C4878A1CF28F99D47E42C379E8ADCF8.tplgfr32s_2?cidTexte=JORFTEXT000036339090&idArticle=LEGIARTI000036358458&dateTexte=20181128&categorieLien=id#LEGIARTI000036358458) art. 9 (V)

Le taux des cotisations mentionnées au 1° du II de l'article [L. 241-2](https://www.legifrance.gouv.fr/affichCodeArticle.do?cidTexte=LEGITEXT000006073189&idArticle=LEGIARTI000006741884&dateTexte=&categorieLien=cid) est réduit de 6 points pour les salariés dont l'employeur entre dans le champ d'application du II de l'article [L. 241-13](https://www.legifrance.gouv.fr/affichCodeArticle.do?cidTexte=LEGITEXT000006073189&idArticle=LEGIARTI000006742355&dateTexte=&categorieLien=cid) et dont les rémunérations ou gains n'excèdent pas 2,5 fois le salaire minimum de croissance calculé selon les modalités prévues au deuxième alinéa du III du même article L. 241-13.

*NOTA :*

*Conformément à l'article 9 V de la loi n° 2017-1836 du 30 décembre 2017 de financement de la sécurité sociale pour 2018, les présentes dispositions s'appliquent aux cotisations et contributions dues pour les périodes courant à compter du 1er janvier 2019.*

### Public concerné

• Utilisateurs

### Périmètre du document

• V9R3

### Pré-requis

• Etre en version V9R3

### Programmes livrés

Listes des programmes livrés :

- EDIBUL2
- PAX001
- XCUMALL

Attention : Il est nécessaire de vérifier si vous avez la présence d'un de ces programmes dans le répertoire replik01\_spe de votre environnement Anael. Si c'est le cas, il est nécessaire de déposer un cas sur Inforxtreme et ajouter en pièce jointe le programme spécifique afin que celui-ci soit adapté aux nouvelles évolutions.

## Historique du document

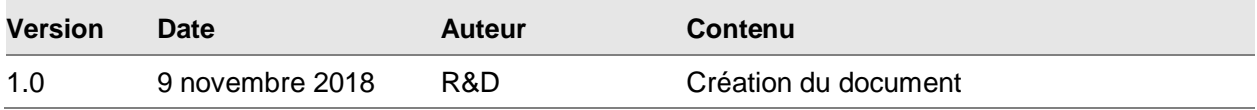

### Contacter Infor

Pour toute question sur les produits Infor, rendez-vous sur le portail Infor Xtreme Support à cette adresse : [www.infor.com/inforxtreme.](http://www.infor.com/inforxtreme)

Les mises à jour de la documentation ultérieures à la sortie de version sont publiées sur ce site Web. Nous vous recommandons de visiter régulièrement ce site Web pour consulter les mises à jour de la documentation.

Pour tout commentaire sur la documentation Infor, envoyez un courrier à l'adresse [documentation@infor.com.](mailto:documentation@infor.com)

### Chapitre 1 Paramétrage

### Créer la nouvelle règle de gestion

Dans l'onglet installation, dans la boîte tables « système », lancer l'option « Règle de gestion » et créez la nouvelle règle /CM comme suit :

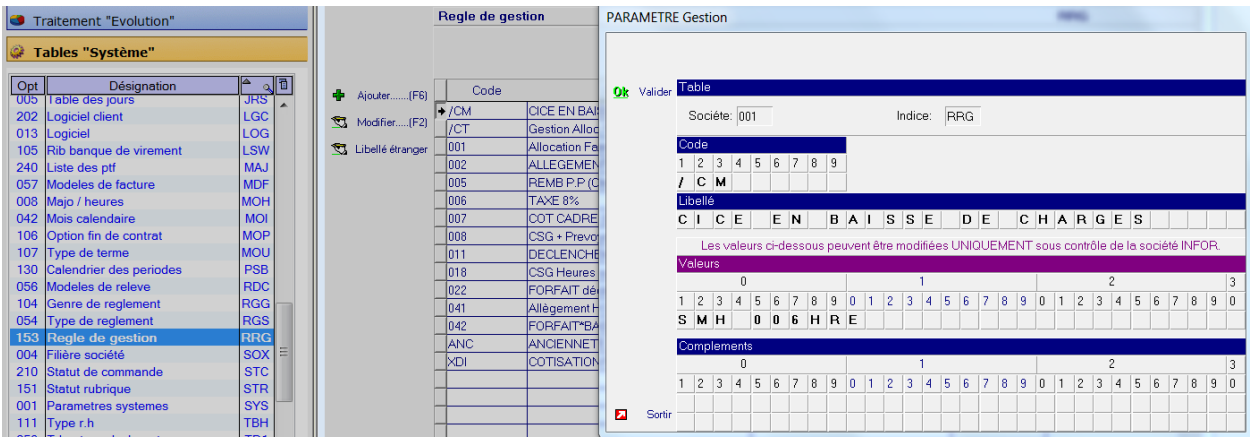

#### SMH est le code Smic horaire de la table utilisateur SMG:

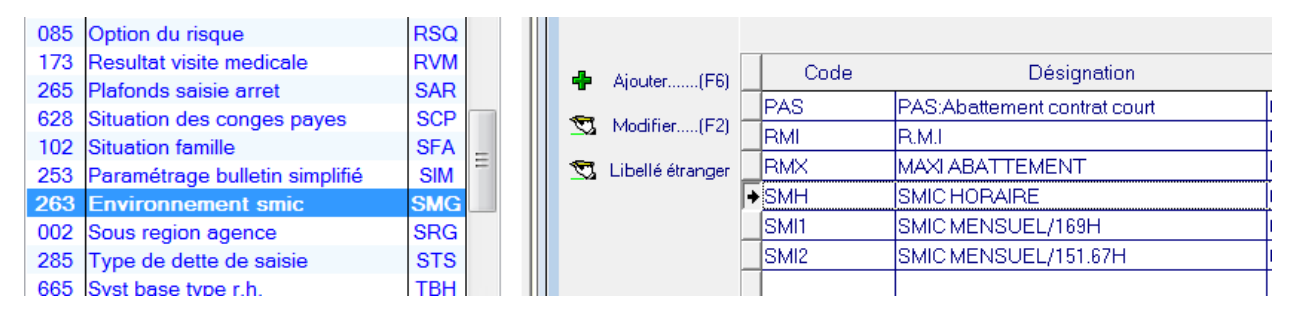

Si vous souhaitez un SMIC différent que ce dernier vous pouvez créez un autre code dans la table SMG et le précisez dans les valeurs 1 a 3 de la règle de gestion /CM.

006HRE est le code allègement précisé dans les mots clefs paie facture.

Par exemple avec la règle dîtes Fillon 2012 :

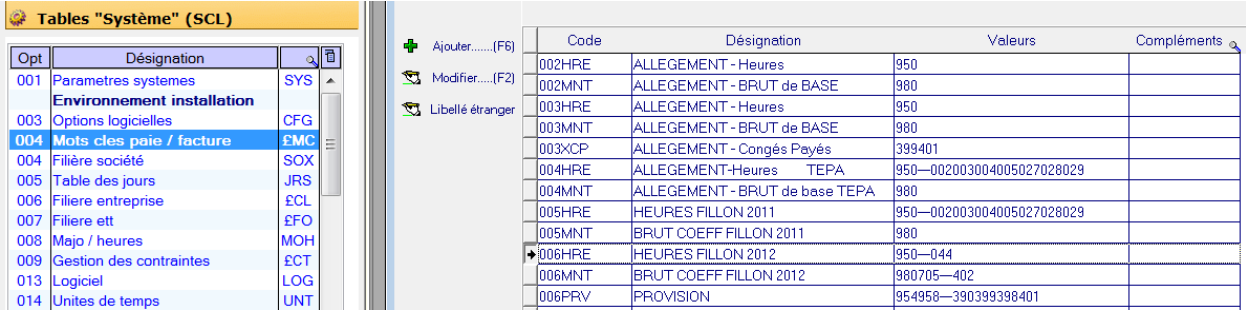

Si vous souhaitez vous reposer sur un paramétrage différent vous pouvez créer un code spécifique à la conversion du CICE en baisse de charge et l'indiquer dans la règle de gestion /CM.

#### **RAPPEL :**

la documentation Fillon 2012 est disponible via la solution de connaissance : 1125277 la documentation Fillon 2015 est disponible via la solution de connaissance : 1585109

### Créer la nouvelle tranche de plafond

Dans l'onglet installation, dans la boîte tables « utilisateur », lancer l'option « Plafond sécu » et créez le nouveau code 95 comme suit :

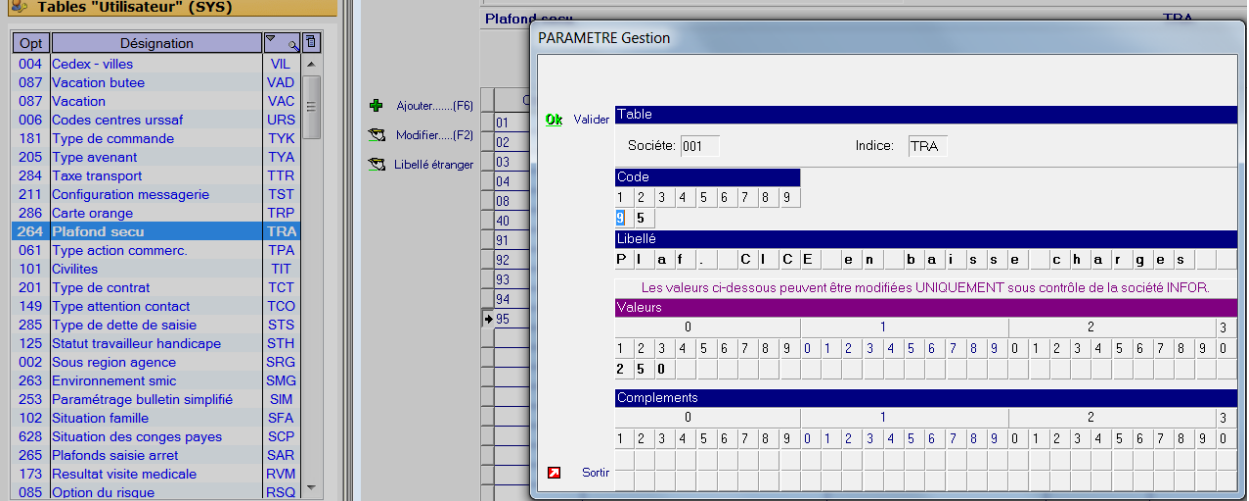

Cette valeur indique que la baisse de charge n'intervient que pour les rémunérations n'excédant pas 2,5 SMIC.

### Créer la rubrique de cotisation.

Dans l'onglet installation, dans la boîte tables « Fonctionnelles », lancer l'option « Rubriques paie/facture », Sélecteur « Rubriques de charges »

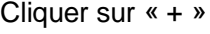

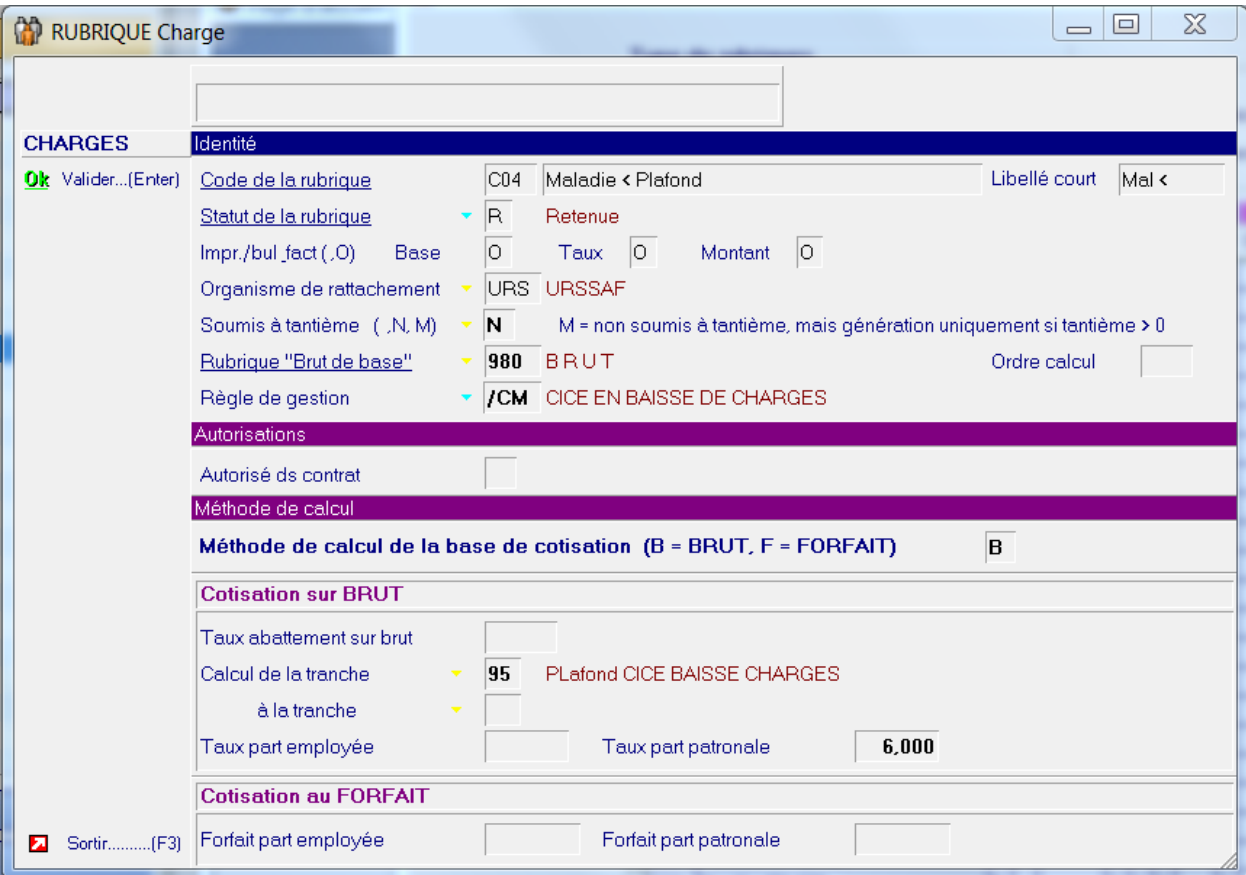

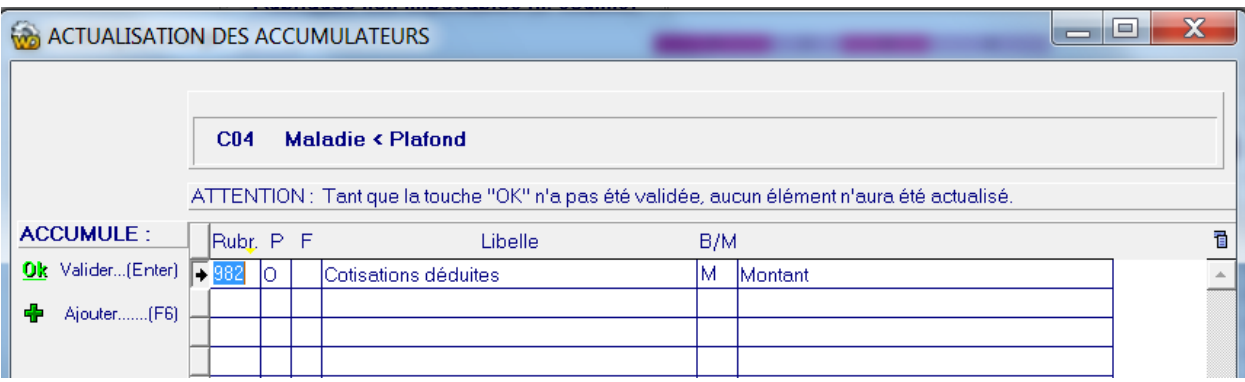

#### **Remarque** :

S'il est déjà utilisé, vous pouvez créer un autre code rubrique que le code C04 présenté cidessus.

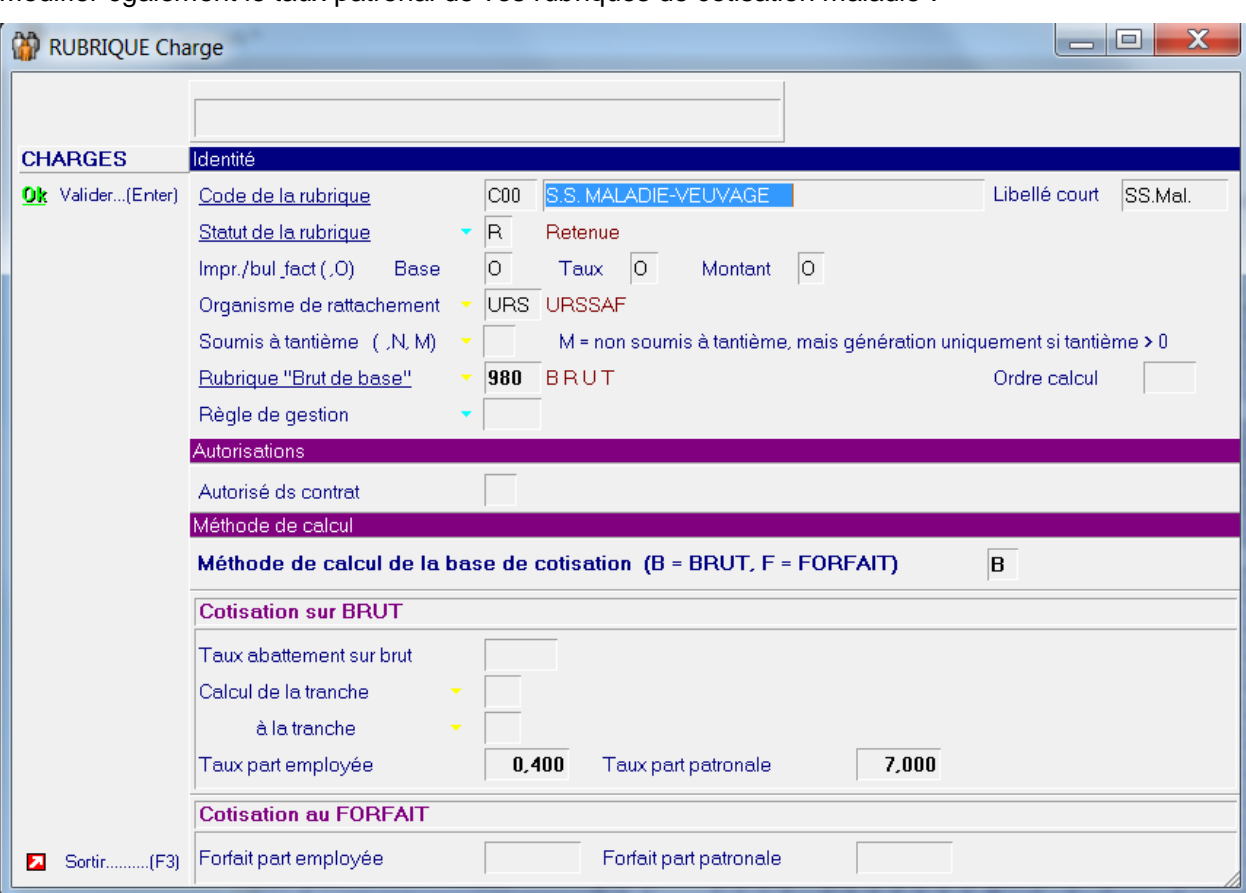

Modifier également le taux patronal de vos rubriques de cotisation maladie :

### Modifier vos catégories

Aller dans « Installation>Tables Fonctionnelles >Catégories employés et ajouter pour chacune d'entre elle la nouvelle cotisation automatique.

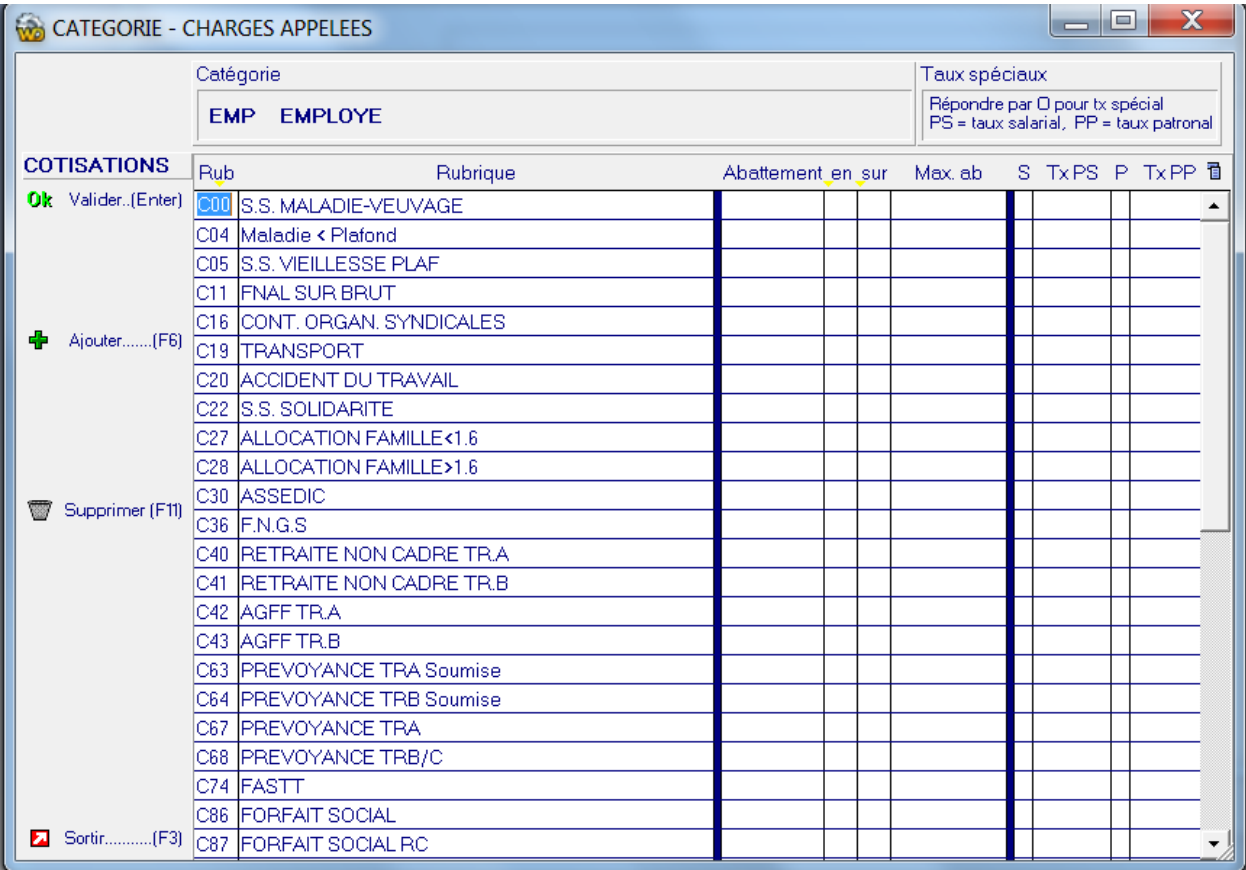

### Chapitre 2 Fonctionnement

# $\overline{2}$

### Outil de contrôle

Le paramétrage ci-dessous n'est pas une obligation mais une aide à la compréhension et aux contrôles.

Pour effectuer ce paramétrage, il est nécessaire de maîtriser le paramétrage du bilan social et des exports de données.

Si cela n'était pas le cas, nous vous conseillons de contacter votre consultant et/ou votre directeur de projets.

### Paramétrage état dans le bilan social

Nous reprenons l'exemple cité précédemment, où est indiqué le code 006HRE :

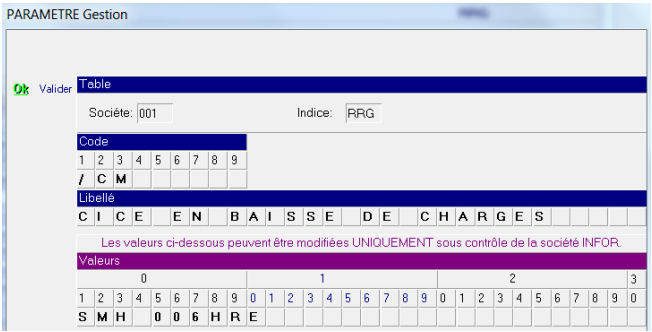

Vous rendre dans les Tables Système, Mots Clé Paie/Facture afin de connaître la composition de ce mot clé.

Dans cet exemple, nous avons l'accumulateur 950 diminué de la rubrique 044 :

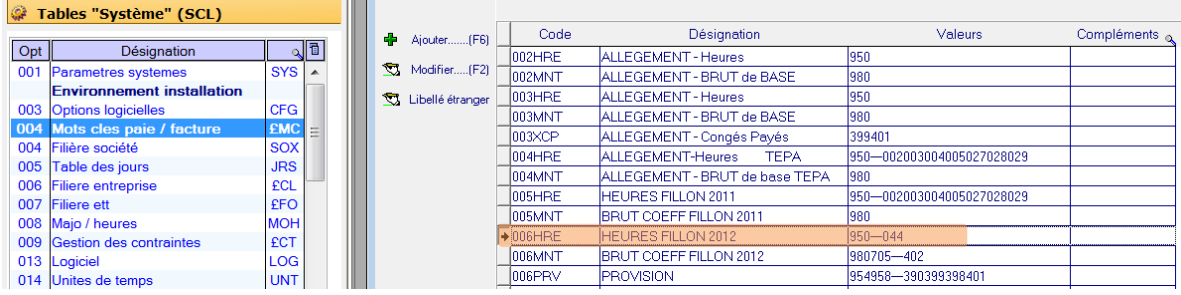

Ensuite, aller dans « Installation>Tables utilisateurs>Bilan définition variables (ET1) » et créer s'il n'existe pas les éléments ci-dessous :

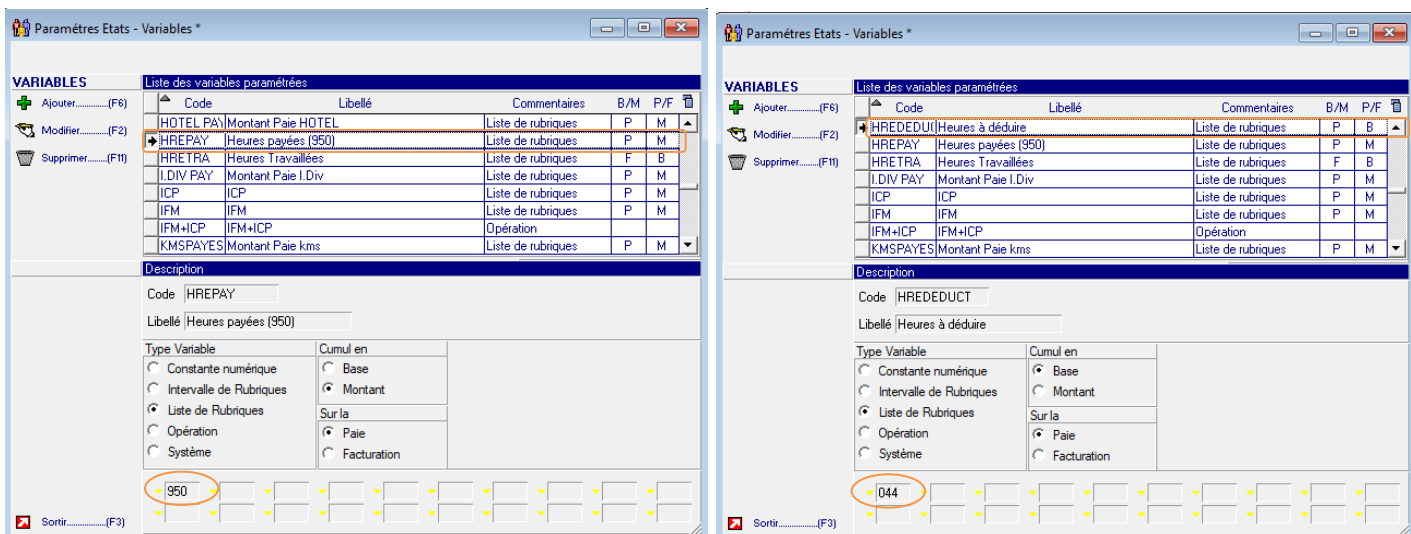

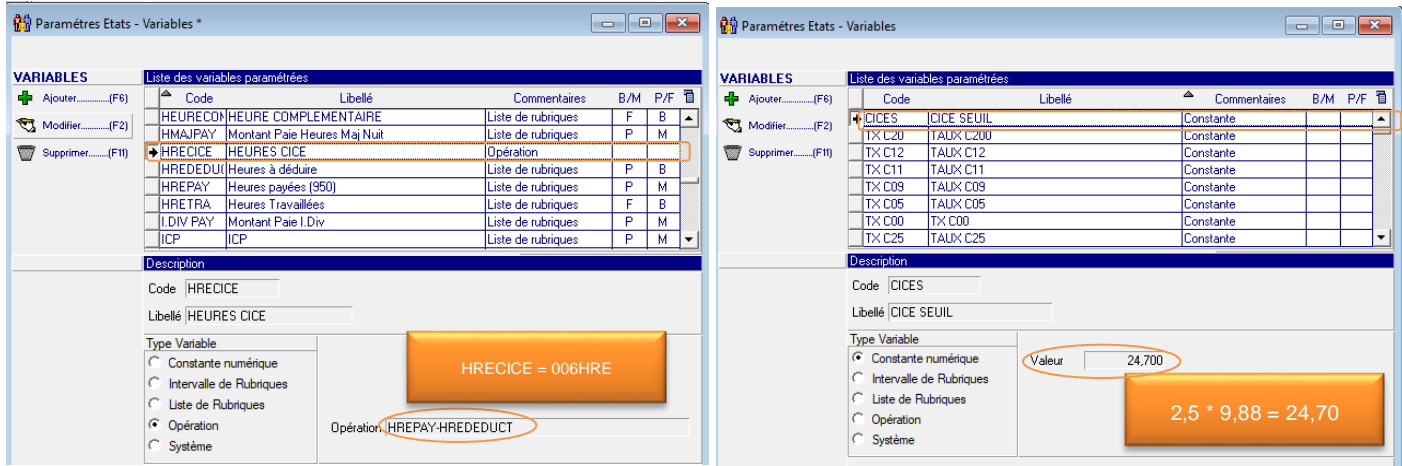

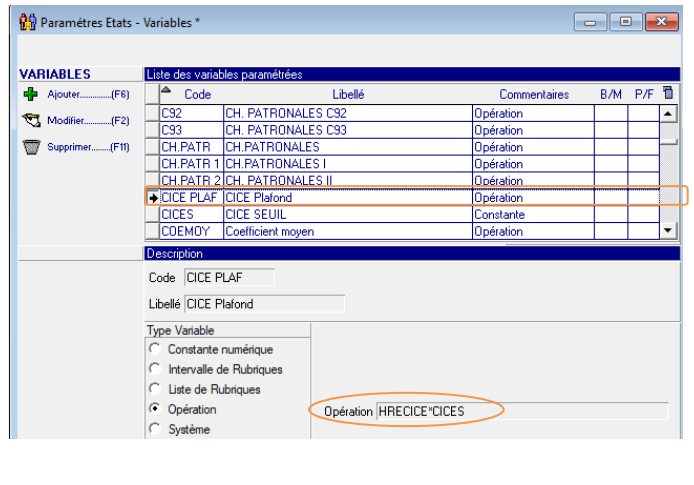

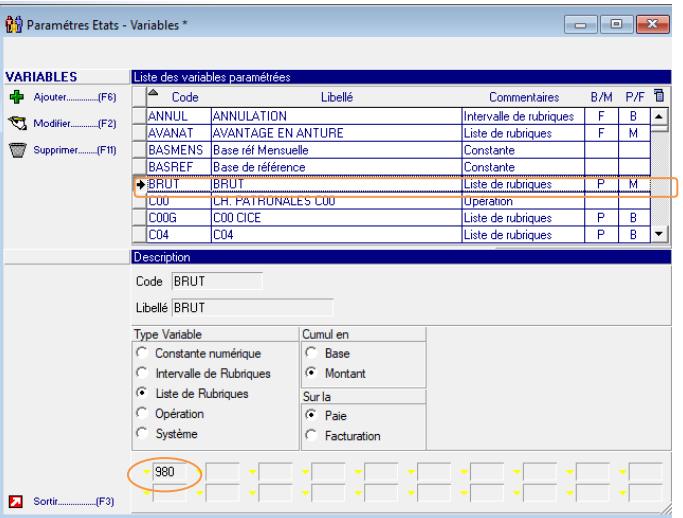

Infor Anael Travail Temporaire - CICE\_2019 | 15

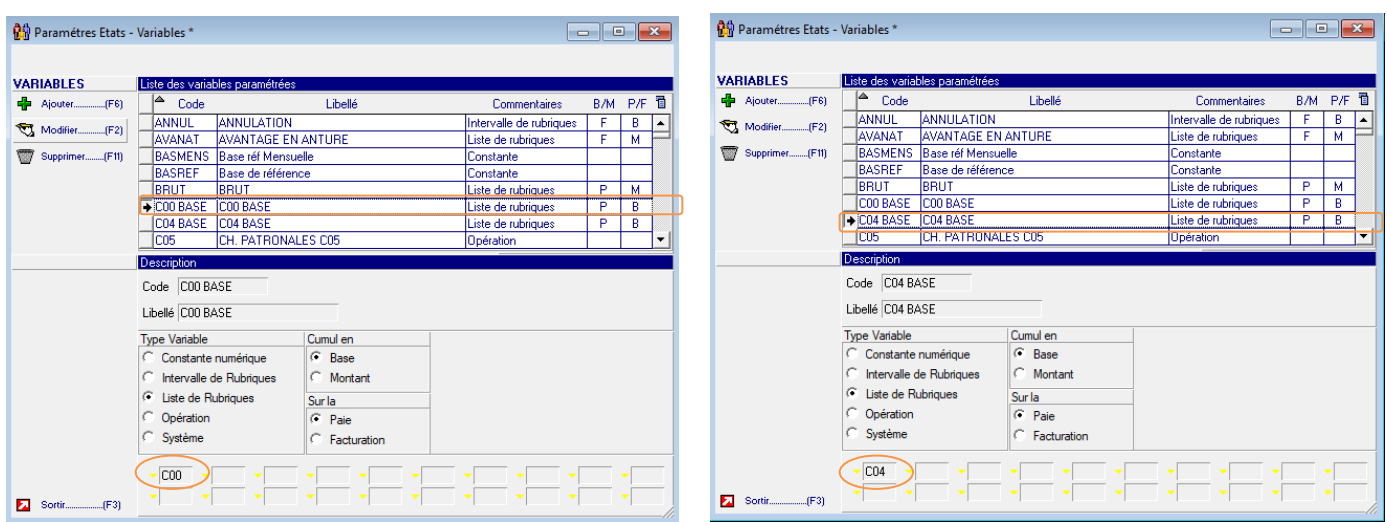

Ensuite aller dans « Installation>Tables utilisateurs>Bilan définition états (ET2) » et créer l'état suivant avec les variables créées précédemment:

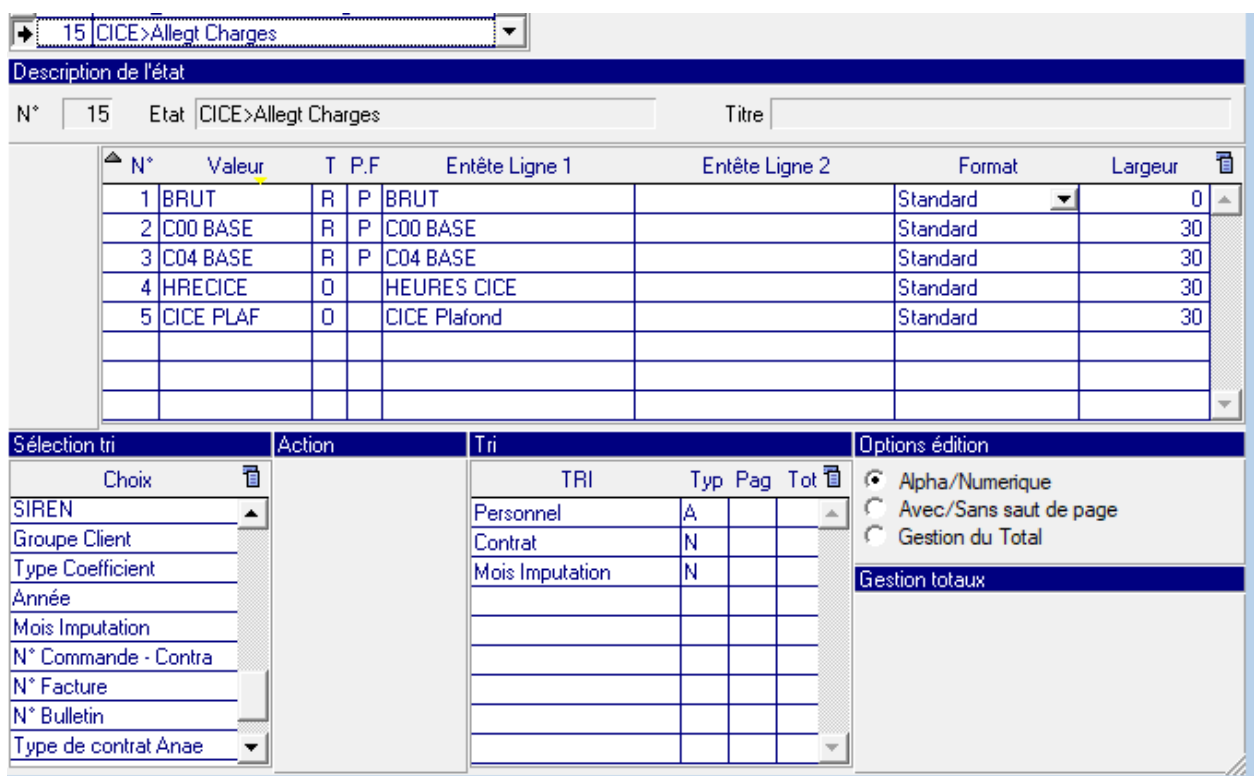

Votre état est dorénavant disponible depuis les listes diverses, Bilan Social & Statistiques. Vous trouverez un exemple d'export en page suivante.

### Fonctionnement en paie

La rubrique nouvellement créée se déclenche dorénavant dans la limite du plafond défini avec un effet de seuil à 2,5 smic horaire.

Cet allègement de cotisations suit les mêmes règles que le calcul des allocations familiales et s'effectue contrat par contrat.

Lorsque le contrat couvre plusieurs périodes de paie, il faut prendre en considération la rémunération globale.

Concernant la présentation sur le bulletin de paie simplifié, comme pour les allocations familiales, l'allègement s'intègre alors dans l'encart **« Total Allègements »**.

Ceci ne requiert aucun paramétrage supplémentaire.

Les exemples suivants sont présentés avec un export du bilan social créé précédemment, le bulletin détaillé ainsi que le pied du bulletin de paie simplifié.

#### Exemple d'un contrat A assujetti le 1er mois passant non assujetti le mois suivant :

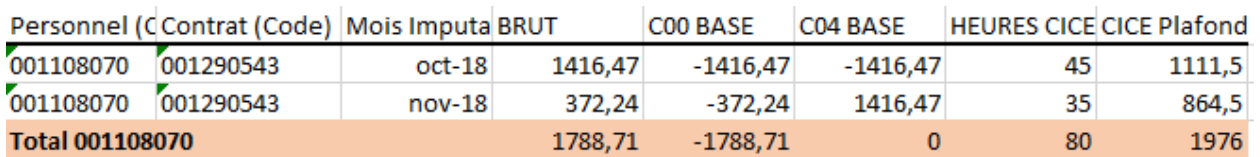

#### 1<sup>er</sup> mois :

Le brut (1416,47€) > seuil de déclenchement (1111,50€) , la C04 se déclenche en plus de la C00. Le taux de la cotisation est donc à 13%.

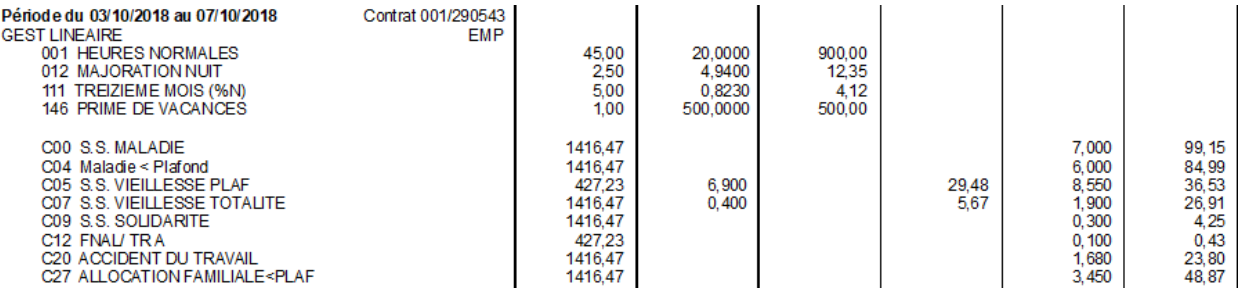

#### Sur le bulletin de paie simplifié :

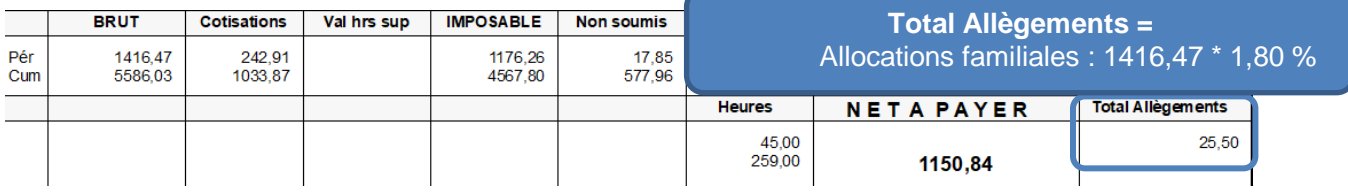

#### 2 ème mois :

Le brut cumulé (372,24€) sur les 2 mois est en deça du seuil (1976€) , il y a donc régularisation sur la C04 pour que la cotisation soit à 7%.

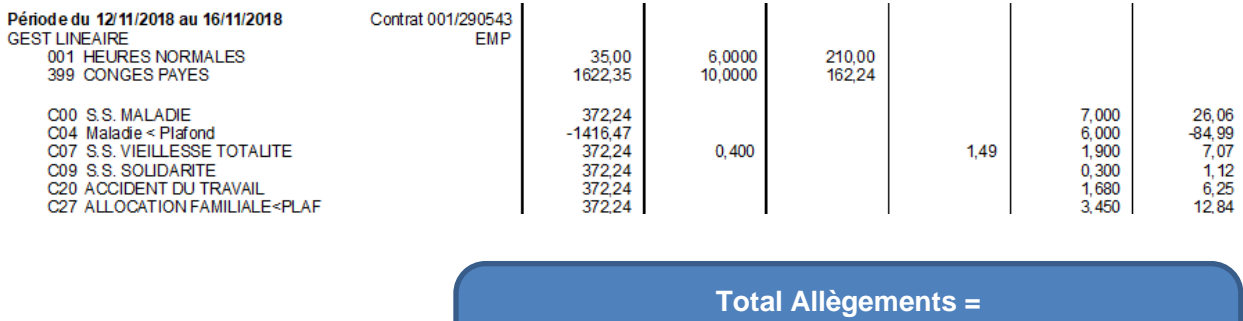

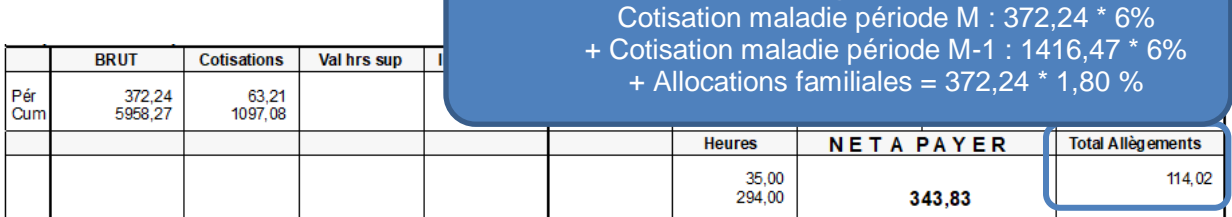

### Exemple d'un contrat **B** non assujetti le 1er mois passant assujetti le second mois :

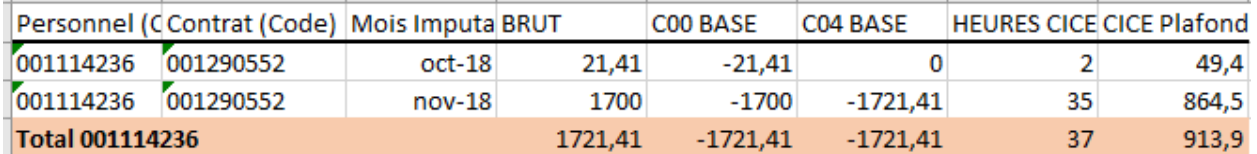

#### 1er mois :

Le brut (21,41€) < seuil de déclenchement (49,40€), seule la rubrique C00 se déclenche :

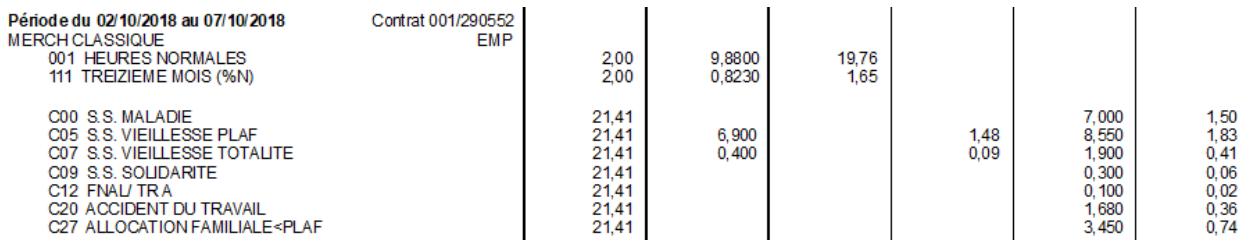

#### Sur le bulletin de paie simplifié:

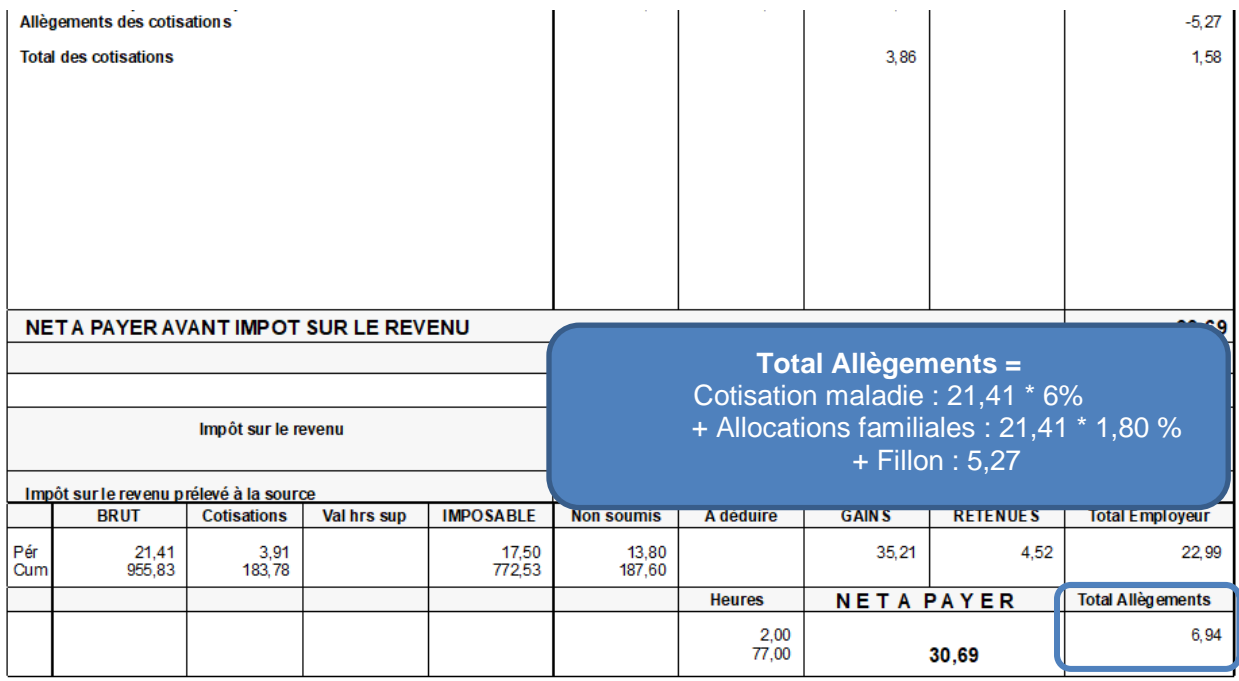

#### 2ème mois :

Le brut cumulé (1721,41€) est dorénavant > seuil de déclenchement (913,90€):

- La C00 se déclenche à hauteur du salaire de la période M
- La C04 se déclenche à hauteur du salaire de la période M-1 + M

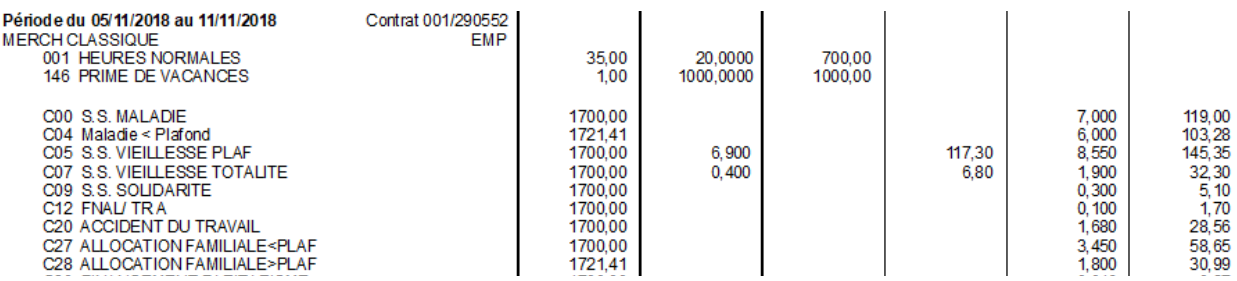

Sur ce mois, au final, nous avons donc :

- Aucun allègement au titre de la cotisation maladie
- Aucun allègement au titre de la réduction Fillon
- Aucun allègement au titre des allocations familiales

Le montant figurant dans l'encart Total Allègements est donc l'annulation du montant calculé le mois précédent :

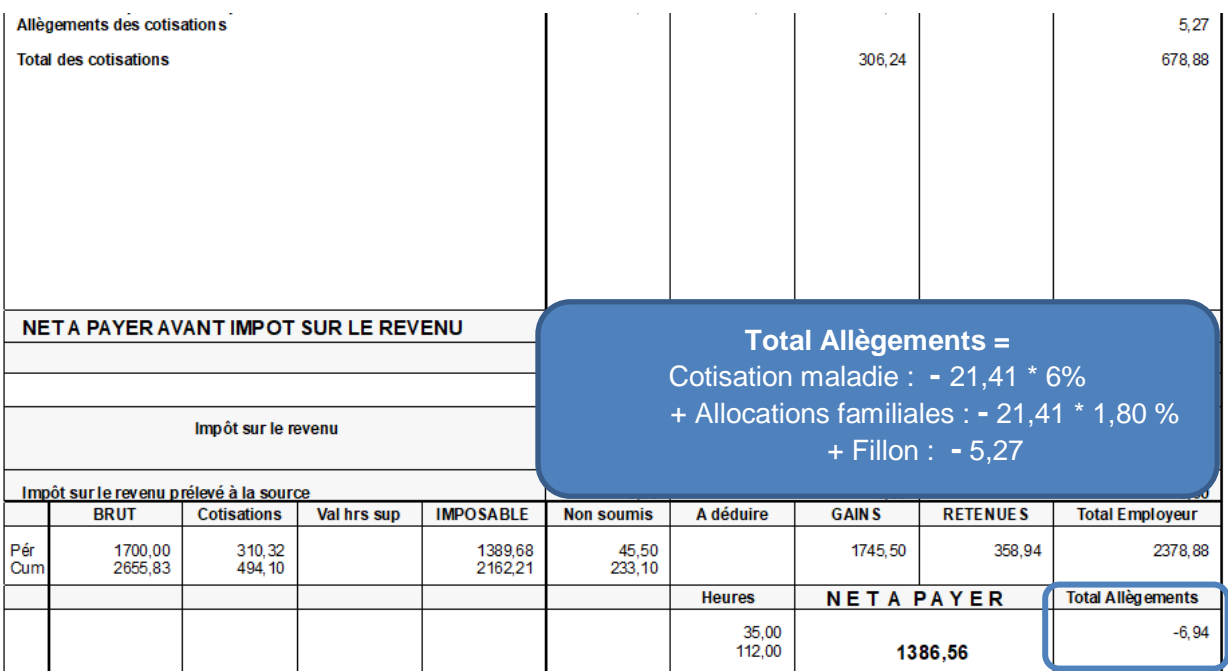

### CICE en DSN

### **Paramétrage**

Depuis les tables systèmes, Paramétrage DSN, ajouter les structures suivantes :

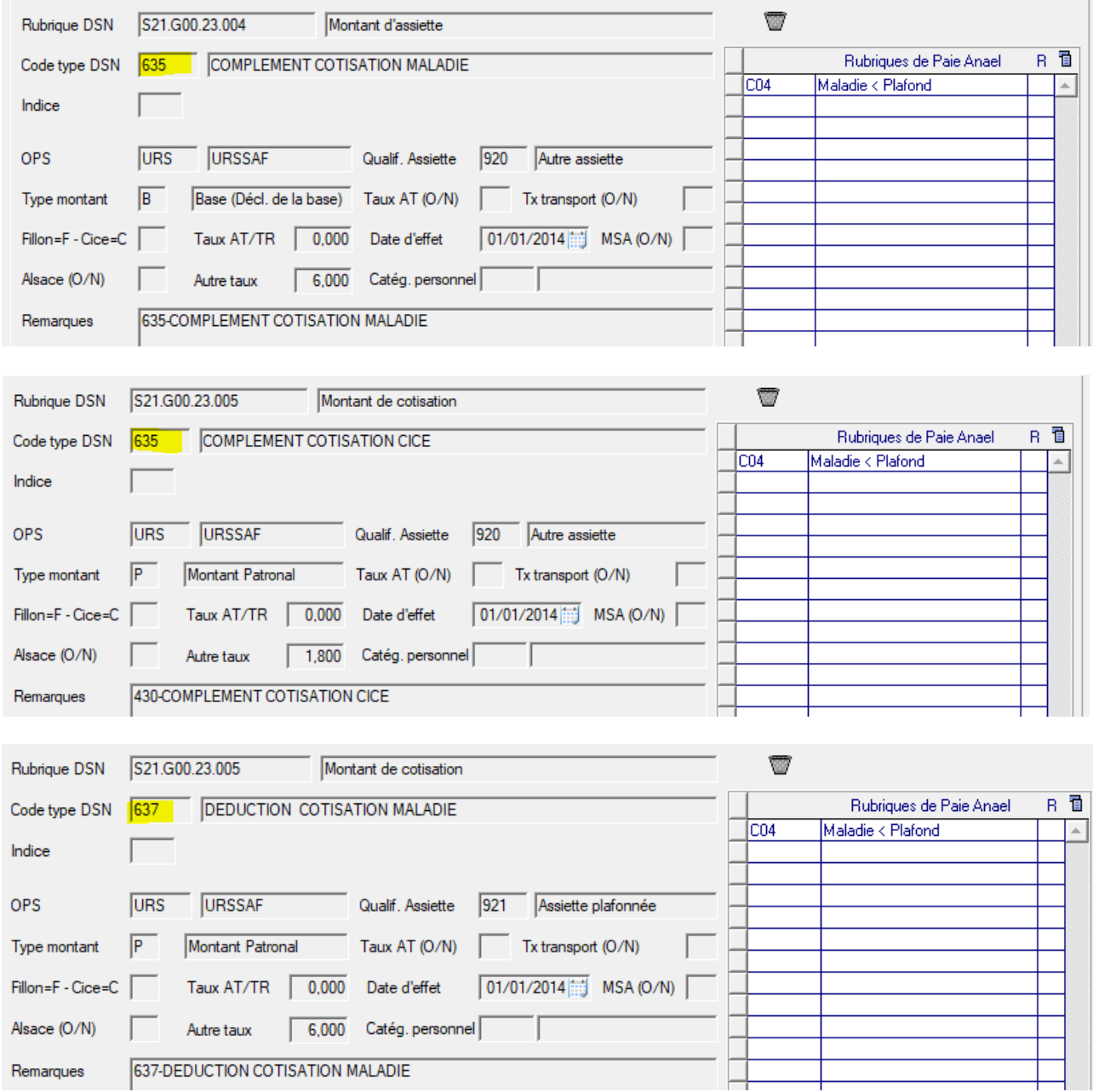

Puis, dans les options logicielles (CFG), ajouter l'option suivante :

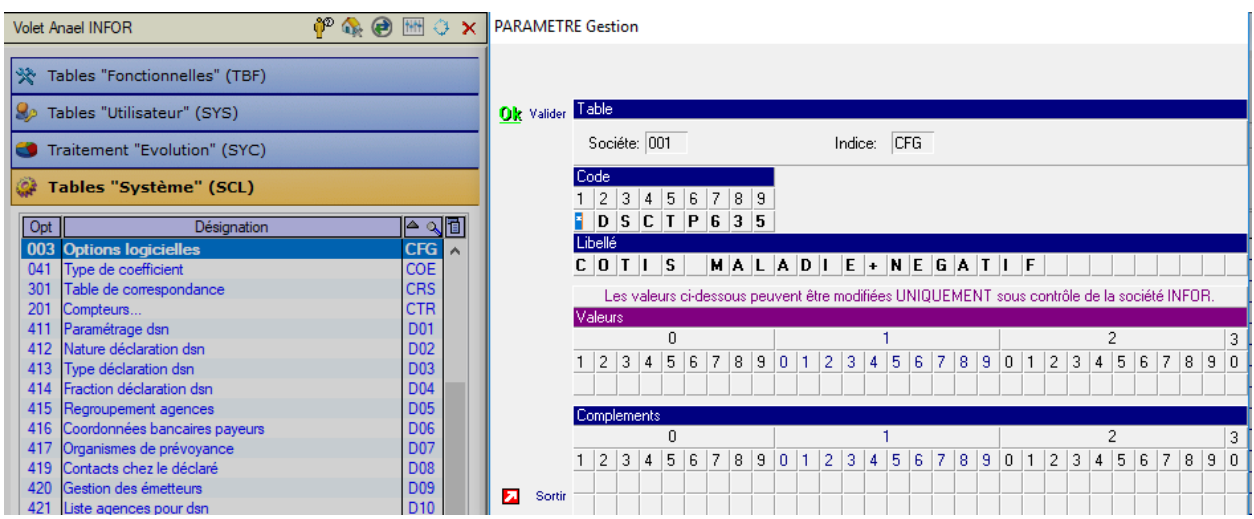

Ce paramétrage est effectué conformément au Guide Acoss :

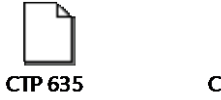

CTP\_637

Pour plus d'informations, vous pouvez consulter le lien ci-dessous:

<http://www.dsn-info.fr/documentation/declarer-cotisations-urssaf-en-dsn.pdf>

#### On reprend l'exemple du contrat **A** assujetti le 1er mois passant non assujetti le mois suivant :

1<sup>er</sup> mois :

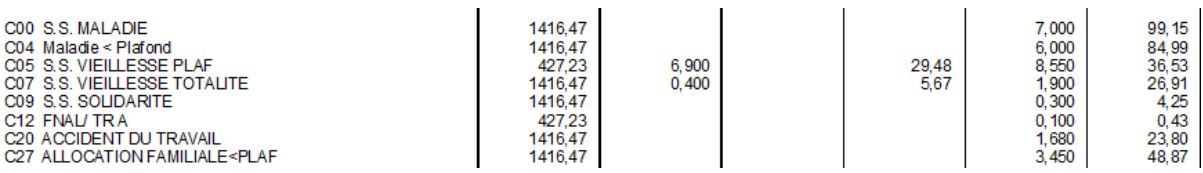

 $\Rightarrow$  Le complément de cotisation maladie est déclenché (Rubrique C04), nous devons avoir le code CTP 635 renseigné de cette manière :

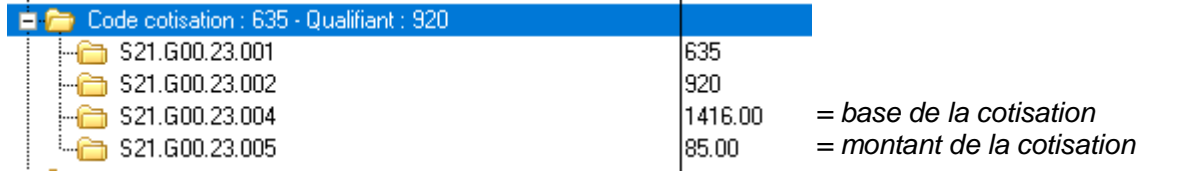

Au niveau nominatif, le bloc « Base assujettie - S21.G00.78 » doit porter le code base assujettie « **03** - Assiette brute déplafonnée » (aucun paramétrage supplémentaire n'est necessaire).

S21.G00.78.001,'03' S21.G00.78.002, '01102018' S21.G00.78.003, '31102018' S21.G00.78.004, '1416.47'

2ème mois :

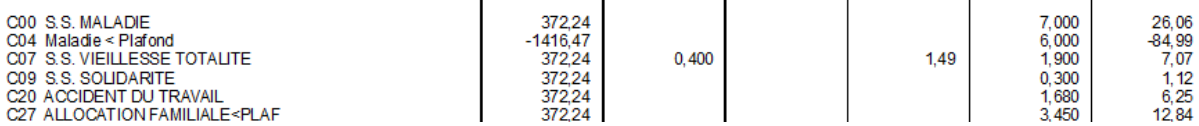

 $\Rightarrow$  On franchit le seuil à la baisse, le complément cotisation maladie est donc ici en déduction avec le code CTP 637 :

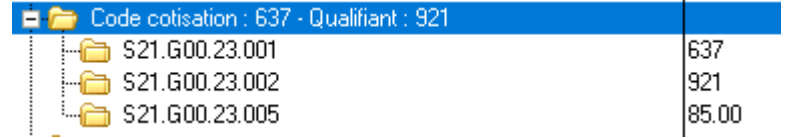

*= montant de la cotisation déduit*

Au niveau nominatif, le bloc « Base assujettie - S21.G00.78 » doit porter le code base assujettie « **03** - Assiette brute déplafonnée » (aucun paramétrage supplémentaire n'est necessaire). .78

S21.G00.78.001,'03' S21.G00.78.002, '01112018' S21.G00.78.003, '30112018' S21.G00.78.004,'372.24'

#### Exemple du contrat **B** non assujetti le 1er mois passant assujetti le second mois :

#### 1er mois :

 $-$ 

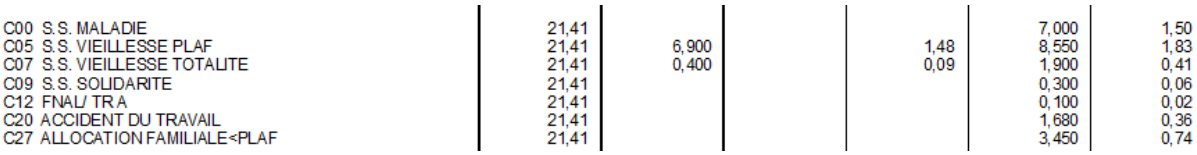

 $\Rightarrow$  Le complément de cotisation maladie n'est pas déclenché (Rubrique C04), aucune structure n'est déclenchée sur le CTP 635 :

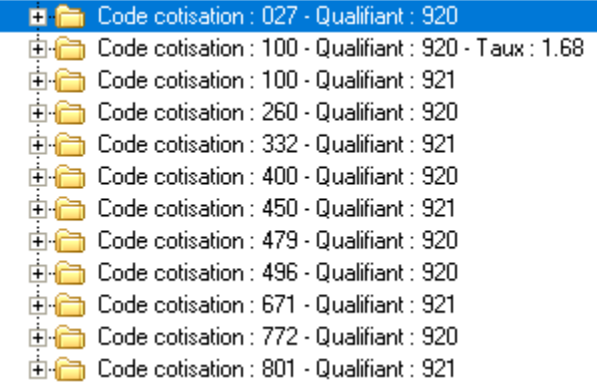

المنابذ القارب

#### 2ème mois :

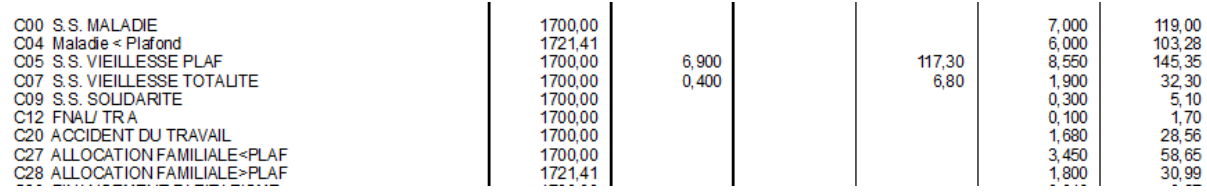

 $\Rightarrow$  Le complément de cotisation maladie est déclenché (Rubrique C04), nous devons avoir le code CTP 635 renseigné de cette manière :

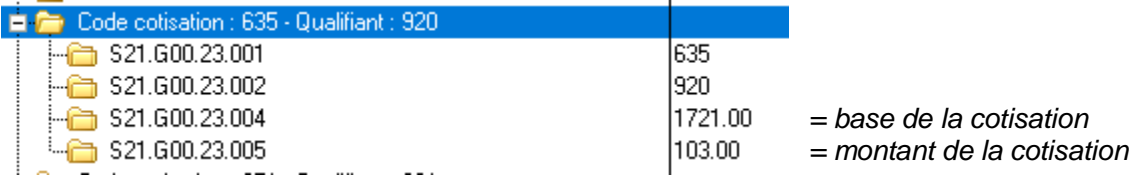

Au niveau nominatif, le bloc « Base assujettie - S21.G00.78 » doit porter le code base assujettie « **03** - Assiette brute déplafonnée » (aucun paramétrage supplémentaire n'est necessaire).

S21.G00.78.001,'03' S21.G00.78.002, '01112018' S21.G00.78.003, '30112018'  $S21.600.78.004, '1700.00'$